## **8ਵੀਂ ਜਮਾਤ (ਕੰ ਪਿਊਟਰ ਸਾਇੰ ਸ) – ਸੈਸ਼ਨ: 2023-24**

# **ਪਿਆਰੇਪਿਪਿਆਰਥੀਓ!!**

**8ਿੀੀਂਜਮਾਤ ਿੀ ਇਸ ਈ-ਬ ੁੱਕ ਪਿਚ ਕੰਪਿਊਟਰ ਸਾਇੰਸ ਿੇਨਿੇਂਪਸਲੇਬਸ (2023- 24) ਅਨ ਸਾਰ ਤ ਹਾਨ ੰ ਸਟਡੀ ਮਟੀਰੀਅਲ ਭੇਪਜਆ ਜਾ ਪਰਹਾ ਹੈ। ਤ ਸੀੀਂ ਆਿਣੇ ਟੈਸਟ/ਿੇਿਰਾੀਂ ਿੀ ਪਤਆਰੀ ਇਹਨਾੀਂ ਨੋਟਸਾੀਂ ਨ ੰ ਿੜ੍ਹਿੇਹੋਏ ਅਤੇਹੇਠਾੀਂ ਪਿਤੇਪਿਡੀਓ ਲੈਕਚਰਾੀਂ ਨ ੰ ਿੇਖਿੇਹੋਏ ਬੜ੍ੀ ਆਸਾਨੀ ਨਾਲ ਕਰ ਸਕਿੇਹੋ। ਪਨੁੱ ਚੇਪਨੁੱ ਲੇਰੰਗ ਪਿਚ ਪਿਡੀਓ ਲੈਕਚਰਾੀਂਿੇਪਲੰਕ ਪਿਤੇਗਏ ਹਨ, ਪਜਨਹਾੀਂਉਿਰ ਕਪਲੁੱਕ ਕਰਕੇਤ ਸੀੀਂਸੰਬੰਧਤ ਿਾਠ ਿਾ ਪਿਡੀਓ ਲੈਕਚਰ ਿੇਖਿੇਹੋਏ ਉਸ ਿਾਠ ਨ ੰ ਚੰਗੀ ਤਰਹਾੀਂਸਮਝ ਸਕਿੇਹੋ।**

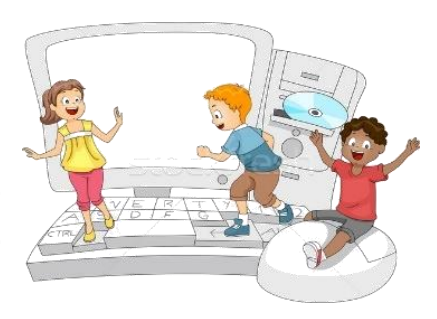

**8ਿੀੀਂਜਮਾਤ ਲਈ ਕੰਪਿਊਟਰ ਸਾਇੰਸ ਿੇਪਸਲੇਬਸ ਿੀ ਮਹੀਨਾਿਾਰ ਿੰਡ ਅਤੇਪਿਡੀਓ ਲੈਕਚਰਜ਼ ਿੇਪਲੰਕ**

**8ਿੀ ੀਂਜਮਾਤ ਿੇਕੰਪਿਊਟਰ ਸਾਇੰਸ ਿੇਿਾਠਾੀਂਨਾਲ ਸੰਬੰਧਤ ਪਿਡੀਓ ਲੈਕਚਰਾੀਂਿੀ ਿਲੇਅਪਲਸਟ ਿਾ ਪਲੰਕ: <https://youtube.com/playlist?list=PLja3EaJFAjmb2GmtO1tR1b9LSAvgl21AA> ਿਾਠਾੀਂਅਨ ਸਾਰ ਪਿਡੀਓ ਲੈਕਚਰਾੀਂਿੇਪਲੰਕਸ:**

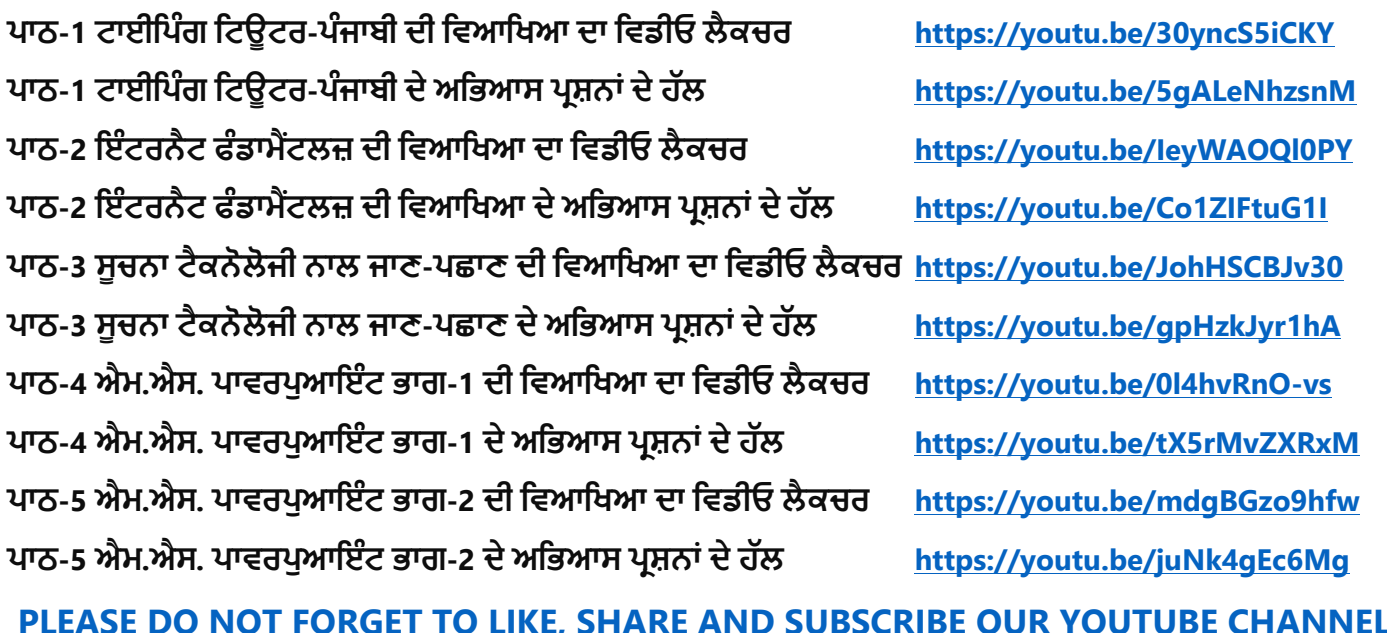

**<http://youtube.com/c/computersciencepunjab>** 

**ਪਤਆਰ ਕਰਤਾ:**

**ਪਿਕਾਸ ਕਾੀਂਸਲ ਅਤੇਸ ਖਪਿੰਿਰ ਪਸੰਘ**

ਕੰਪਿਊਟਰ ਫੈਕਲਟੀ, ਸ਼ਹੀਦ ਊਧਮ ਸਿੰਘ ਸਰਕਾਰੀ (ਕੰ) ਸੀ. ਸੈ. ਸਕੂਲ, ਸੁਨਾਮ ਊਧਮ ਸਿੰਘ ਵਾਲਾ (ਸੰਗਰੂਰ)

**6ਿੀ ੀਂਤੋਂ12ਿੀ ੀਂਪਕਸੇਿੀ ਜਮਾਤ ਲਈ ਕੰਪਿਊਟਰ ਸਾਇੰਸ ਿੇਸਟਡੀ ਮਟੀਰੀਅਲ/ਈ-ਬ ੁੱਕਸ/ਈ-ਕੰਟੈਂਟਸ (ਿੰਜਾਬੀ/ਅੰਗਰੇਜ਼ੀ ਮਾਪਧਅਮ ਪਿਚ) ਡਾਊਨਲੋਡ ਕਰਨ ਲਈ ਹੇਠਾੀਂਪਿਤੇਪਲੰਕ ਿੀ ਿਰਤੋਂਕਰੋਜੀ:**

**<http://cspunjab.nirmancampus.co.in/study.php>**

ਤਿਆਰ ਕਰਤਾ: ਵਿਕਾਸ ਕਾਂਸਲ (ਕੰਪਿਊਟਰ ਫੈਕਲਟੀ, ਐਸ.ਯੂ.ਐਸ. ਸ.ਸ.ਸ.ਸ.(ਕੰ), ਸੁਨਾਮ ਉਧਮ ਸਿੰਘ ਵਾਲਾ) ਪੇਜ਼ ਨੰ: 0

**(Please Visit http://cspunjab.nirmancampus.co.in for more computer science contents)**

**ਪਾਠ 6 ਮਾਈਕਰੋਸਾਫਟ ਪਾਵਰਪੁਆਇੰਟ ਭਾਗ-3**

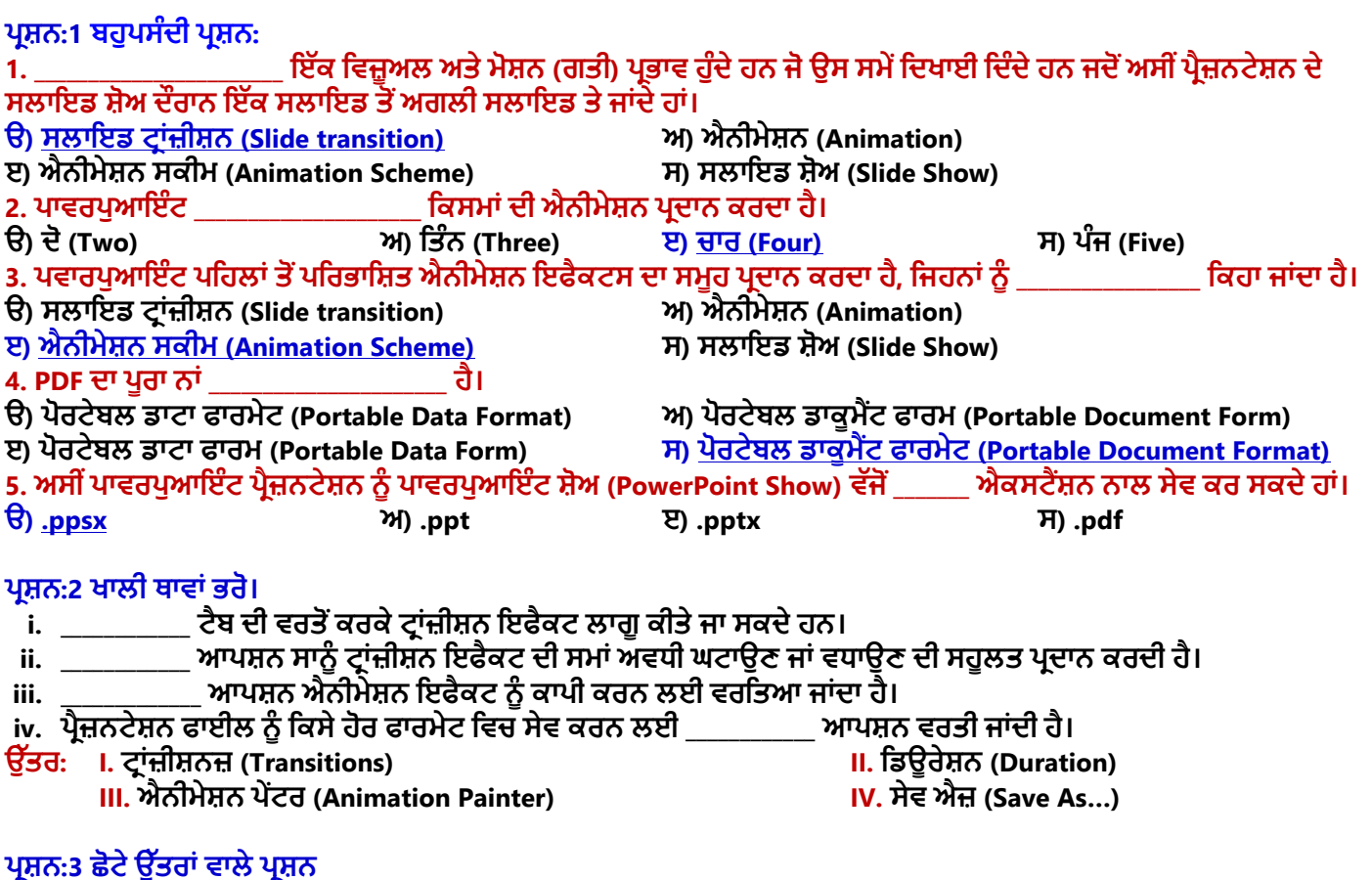

### **ਿਰ:1 ਸਲਾਇਡ ਟਰਾੀਂਜੀਸ਼ਨ (Slide Transition) ਕੀ ਹੈ?**

ਊ. ਸਲਾਇਡ ਟ੍ਰਾਂਜ਼ੀਸ਼ਨ ਵਿਜ਼ੂਅਲ ਅਤੇ ਮੋਸ਼ਨ (ਗਤੀ) ਇਫੈਕਟਸ ਹੁੰਦੇ ਹਨ। ਇਹ ਇਫੈਕਟਸ ਸਾਨੂੰ ਉਸ ਸਮੇਂ ਦਿਖਾਈ ਦਿੰਦੇ ਹਨ ਜਦੋਂ ਅਸੀਂ **ਿਰੈਜ਼ਨਟੇਸ਼ਨ ਿੇਸਲਾਇਡ ਸ਼ੋਅ ਿੌਰਾਨ ਇੁੱਕ ਸਲਾਇਡ ਤੋਂਅਗਲੀ ਸਲਾਇਡ ਤੇਜਾੀਂਿੇਹਾੀਂ। ਿਰੈਜ਼ਨਟੇਸ਼ਨ ਪਿੁੱਚ ਟਰਾੀਂਜ਼ੀਸ਼ਨ ਇਫੈਕਟਸ ਲਾਗ ਕਰਨ ਲਈ Transitions ਟੈਬ ਿੀ ਿਰਤੋਂਕਰਿੇਹਾੀਂ।**

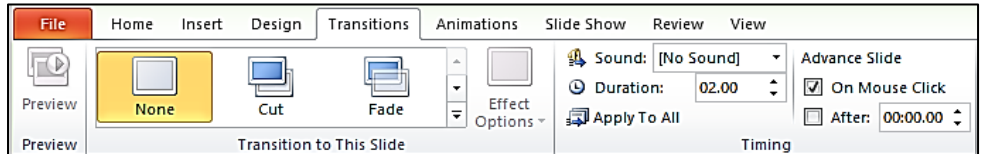

## **ਿਰ:2 ਐਨੀਮੇਸ਼ਨ (Animation) ਕੀ ਹੁੰਦੀ ਹੈ?**

ਉ. ਐਨੀਮੇਸ਼ਨ ਵਿਜ਼ੂਅਲ ਇਫੈਕਟਸ (visual effects) ਹੁੰਦੇ ਹਨ। ਇਹ ਇਫੈਕਟਸ ਪ੍ਰੈਜ਼ਨਟੇਸ਼ਨ ਵਿੱਚਲੇ ਆਬਜੈਕਟਸ ਉੱਪਰ ਮੂਵਮੈਂਟ (ਗਤੀ) ਨੂੰ ਦਰਸ਼ਾਉਂਦੇ ਹਨ। ਇਹ ਸਲਾਇਡ ਆਬਜੈਕਟ ਕੁਝ ਵੀ ਹੋ ਸਕਦੇ ਹਨ, ਜਿਵੇਂ ਕਿ: ਟੈਕਸਟ, ਤਸਵੀਰਾਂ, ਚਾਰਟਸ, ਸ਼ੇਪਸ ਆਦਿ। ਪ੍ਰੈਜ਼ਨਟੇਸ਼ਨ ਵਿੱਚ **ਐਨੀਮੇਸ਼ਨ ਇਫੈਕਟਸ ਨ ੰ ਲਾਗ ਕਰਨ ਲਈ Animation ਟੈਬ ਿੀ ਿਰਤੋਂਕਰਿੇਹਾੀਂ।**

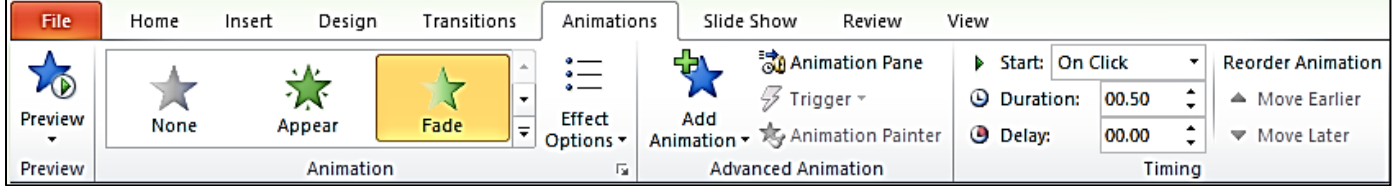

#### **ਿਰ:3 ਪਾਵਰਪੁਆਇੰਟ ਵਵੱਚ ਐਨੀਮੇਸ਼ਨ ਸਕੀਮਜ (Animation Schemes) ਕੀ ਹੁੰਦੀਆੀਂ ਹਨ?**

ਉ: ਪਾਵਰਪੁਆਇੰਟ ਪਹਿਲਾਂ ਤੋਂ ਪਰਿਭਾਸ਼ਿਤ ਐਨੀਮੇਸ਼ਨ ਇਫੈਕਟਸ ਦਾ ਇੱਕ ਸੰਗ੍ਰਹਿ ਪ੍ਰਦਾਨ ਕਰਦਾ ਹੈ। ਐਨੀਮੇਸ਼ਨ ਇਫੈਕਟਸ ਦੇ ਇਸ ਸੰਗ੍ਰਹਿ **ਨ ੰ ਐਨੀਮੇਸ਼ਨ ਸਕੀਮਜ਼ (Animation Schemes) ਪਕਹਾ ਜਾੀਂਿਾ ਹੈ। ਿਰੈਜ਼ਨਟੇਸ਼ਨ ਪਿੁੱਚ ਐਨੀਮੇਸ਼ਨ ਸਕੀਮਜ਼ ਨ ੰ ਲਾਗ ਕਰਨ ਲਈ Animation ਟੈਬ ਿੀ ਿਰਤੋਂਕਰਿੇਹਾੀਂ।**

ਤਿਆਰ ਕਰਤਾ: ਵਿਕਾਸ ਕਾਂਸਲ (ਕੰਪਿਊਟਰ ਫੈਕਲਟੀ, ਐਸ.ਯੂ.ਐਸ. ਸ.ਸ.ਸ.ਸ.(ਕੰ), ਸੁਨਾਮ ਉਧਮ ਸਿੰਘ ਵਾਲਾ) ਪੇਜ਼ ਨੰ: 1

**(Please Visit http://cspunjab.nirmancampus.co.in for more computer science contents)**

#### **ਿਰ:4 ਤੁਸੀੀਂਪਾਵਰਪੁਆਇੰਟ ਵਵੱਚ ਐਨੀਮੇਸ਼ਨਜ ਦਾ ਪਰੀਵਵਊ (Preview) ਵਕਵੇਂ ਦੇਖੋਗੇ? ਉ: ਐਨੀਮੇਸ਼ਨ ਇਫੈਕਟਸ ਿਾ ਿਰੀਪਿਊ (preview) ਿੇਖਣ ਿੇਸਟੈਿ ਇਸ ਿਰਕਾਰ ਹਨ:**

- **Animation ਟੈਬ ਿੇਖੁੱਬੇਿਾਸੇPreview ਬਟਨ ਉਿਰ ਕਪਲੁੱਕ ਕਰੋ।**
- **ਮੌਜ ਿਾ ਸਲਾਇਡ ਲਈ ਐਨੀਮੇਸ਼ਨ ਇਫੈਕਟਸ Play ਹੋਣੇਸ਼ ਰ ਹੋਜਾਣਗੇ।**

## **ਿਰ:5 ਪਾਵਰਪੁਆਇੰਟ ਵਵੱਚ ਮੋਜ਼ੂਦ 4 ਵਕਸਮਾੀਂ ਦੀਆੀਂ ਐਨੀਮੇਸ਼ਨਜ ਦੇ ਨਾੀਂ ਵਲਖੋ।**

**ਉ: ਿਾਿਰਿ ਆਇੰਟ ਚਾਰ ਪਕਸਮਾੀਂਿੇਐਨੀਮੇਸ਼ਨ ਿਰਿਾਨ ਕਰਿਾ ਹੈਜੋਪਕ ਹੇਠ ਪਲਖੇਹਨ:**

- **ਐੀਂਟਰੈਂਸ (Entrance)**
	- **ਐਮਫੇਪਸਸ (Emphasis)**
	- **ਐਗਪਜ਼ਟ (Exit)**
	- **ਮੋਸ਼ਨ ਿਾਥਸ (Motion Paths)**

#### **ਪਰਸ਼ਨ: 4 ਵੱਡੇ ਉੱਤਰਾੀਂ ਵਾਲੇ ਪਰਸ਼ਨ**

**ਿਰ:1 ਐਨੀਮੇਸ਼ਨ (Animation) ਕੀ ਹੈ? ਪਾਵਰਪੁਆਇੰਟ ਵਵੱਚ ਇਹ ਵਕੰਨਹੀ ਵਕਸਮ ਦੀ ਹੁੰਦੀ ਹੈ?** ਉ: **ਐਨੀਮੇਸ਼ਨ ਪਿਜ਼ ਅਲ ਇਫੈਕਟਸ (visual effects) ਹ ੰਿੇਹਨ ਜੋਿਰੈਜ਼ਨਟੇਸ਼ਨ ਪਿੁੱਚਲੀਆੀਂ ਚੀਜ਼ਾੀਂ (ਿਰੈਜ਼ਨਟੇਸ਼ਨ ਉੁੱਿਰ) ਉੁੱਤੇ ਮ ਿਮੈਂਟ (ਗਤੀ) ਨ ੰ ਿਰਸ਼ਾਉਿੀਂ ੇ ਹਨ। ਇਹ ਸਲਾਇਡ ਆਬਜੈਕਟ ਕ ਝ ਿੀ ਹੋਸਕਿੇਹਨ ਪਜਿੇਂਪਕ: ਟੈਕਸਟ, ਤਸਿੀਰਾੀਂ, ਚਾਰਟਸ, ਸਮਾਰਟ ਆਰਟ ਗਰਾਪਫਕਸ, ਸ਼ੇਿਸ, ਿੀਡੀਓ ਕਪਲੁੱਿਸ ਆਪਿ। ਿਰੈਜ਼ਨਟੇਸ਼ਨ ਪਿੁੱਚ ਐਨੀਮੇਸ਼ਨ ਇਫੈਕਟਸ ਨ ੰ ਲਾਗ ਕਰਨ ਲਈ Animation ਟੈਬ ਿੀ ਿਰਤੋਂਕਰਿੇ ਹਾੀਂ। ਿਾਿਰਿ ਆਇੰਟ ਚਾਰ ਪਕਸਮਾੀਂ ਿੇ ਐਨੀਮੇਸ਼ਨ ਿਰਿਾਨ ਕਰਿਾ ਹੈਜੋਪਕ ਹੇਠ ਪਲਖੇਹਨ:**

- **ਐੀਂਟਰੈਂਸ (Entrance)**
- **ਐਮਫੇਪਸਸ (Emphasis)**
- **ਐਗਪਜ਼ਟ (Exit)**
- **ਮੋਸ਼ਨ ਿਾਥਸ (Motion Paths)**

## **ਿਰ:2 ਤੁਸੀੀਂਪਾਵਰਪੁਆਇੰਟ ਿਰੈਜ਼ਨਟੇਸ਼ਨ ਨ਼ੂੰ PDF ਫਾਰਮੇਟ ਵਵੱਚ ਵਕਵੇਂਸੇਵ ਕਰੋਗੇ?**

**ਉ: PDF ਫਾਰਮੈਟ ਪਿੁੱਚ ਿਰੈਜ਼ਨਟੇਸ਼ਨ ਨ ੰ ਸੇਿ ਕਰਨ ਿੇਸਟੈਿਸ ਹੇਠਾੀਂਪਿਤੇਗਏ ਹਨ:**

- **1. File ਟੈਬ ਉੁੱਿਰ ਕਪਲੁੱਕ ਕਰੋ।**
- **2. Save As ਆਿਸ਼ਨ ਉੁੱਿਰ ਕਪਲੁੱਕ ਕਰੋ।**
- **3. ਫਾਈਲ ਿਾ ਨਾਮ ਅਤੇਉਸਨ ੰ ਸੇਿ ਕਰਨ ਿੀ ਲੋਕੇਸ਼ਨ (location) ਸੈਟ ਕਰੋ।**
- **4. Save as type ਡਰਾਿ-ਡਾਊਨ ਪਲਸਟ ਪਿਚੋਂPDF (\*pdf) ਫਾਰਮੇਟ ਿੀ ਚੋਣ ਕਰੋ।**
- **5. Save ਬਟਨ ਉੁੱਿਰ ਕਪਲੁੱਕ ਕਰਕੇPDF ਫਾਈਲ ਪਤਆਰ ਕਰੋ।**

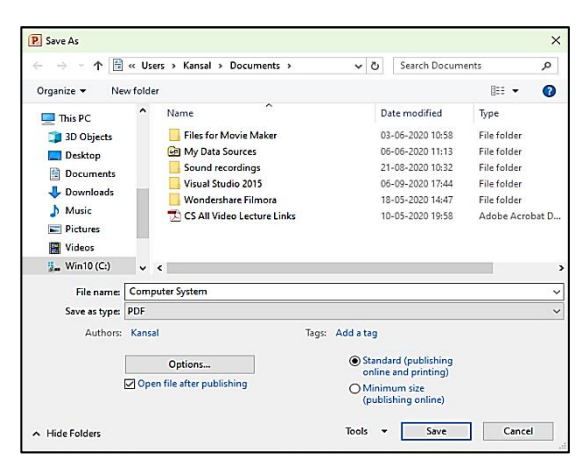

#### **ਿਰ:3 ਪਾਵਰਪੁਆਇੰਟ ਵਵੱਚ Slide Transition ਵਕਵੇਂਲਾਗ਼ੂਕੀਤਾ ਜਾੀਂਦਾ ਹੈ?**

ਉ: ਸਲਾਇਡ ਟ੍ਰਾਂਜ਼ੀਸ਼ਨ ਵਿਜ਼ੂਅਲ ਅਤੇ ਮੋਸ਼ਨ (ਗਤੀ) ਇਫੈਕਟਸ ਹੁੰਦੇ ਹਨ। ਇਹ ਇਫੈਕਟਸ ਸਾਨੂੰ ਉਸ ਸਮੇਂ ਦਿਖਾਈ ਦਿੰਦੇ ਹਨ ਜਦੋਂ ਅਸੀਂ **ਿਰੈਜ਼ਨਟੇਸ਼ਨ ਿੇਸਲਾਇਡ ਸ਼ੋਅ ਿੌਰਾਨ ਇੁੱਕ ਸਲਾਇਡ ਤੋਂਅਗਲੀ ਸਲਾਇਡ ਤੇਜਾੀਂਿੇਹਾੀਂ। ਿਰੈਜ਼ਨਟੇਸ਼ਨ ਪਿੁੱਚ ਟਰਾੀਂਜ਼ੀਸ਼ਨ ਇਫੈਕਟਸ ਲਾਗ ਕਰਨ ਲਈ ਹੇਠ ਪਿੁੱਤੇਸਟੈਿਾੀਂਿੀ ਿਰਤੋਂਕੀਤੀ ਜਾ ਸਕਿੀ ਹੈ:**

- **1. Transitions ਟੈਬ ਉੁੱਿਰ ਕਪਲੁੱਕ ਕਰੋ।**
- **2. "Transition to This Slide" ਗਰ ੁੱਿ ਪਿਚੋਂਇੁੱਛਾ ਅਨ ਸਾਰ ਟਰਾਜ਼ੀਸ਼ਨ ਇਫੈਕਟ ਿੀ ਚੋਣ ਕਰੋ।**
- **3. ਜਰ ਰਤ ਅਨ ਸਾਰ ਹੋਰ ਆਿਸ਼ਨਾੀਂ, ਪਜਿੇਂਪਕ: Sound, Duration ਆਪਿ ਸੈਟ ਕਰੋ।**
- **4. ਸਾਰੀਆੀਂਸਲਾਇਡਜ਼ ਉੁੱਿਰ ਇਕੋਪਜਹੀ ਟਰਾੀਂਜ਼ੀਸਨ ਲਾਗ ਕਰਨ ਲਈ "Apply To All" ਆਿਸ਼ਨ ਤੇਕਪਲੁੱਕ ਕਰੋ।**

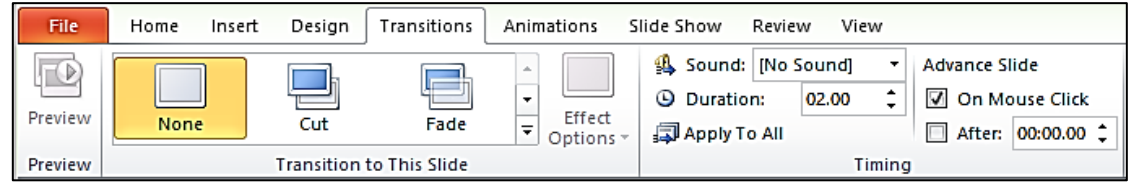

**(Please Visit http://cspunjab.nirmancampus.co.in for more computer science contents)**

ਤਿਆਰ ਕਰਤਾ: ਵਿਕਾਸ ਕਾਂਸਲ (ਕੰਪਿੳਟਰ ਫੈਕਲਟੀ, ਐਸ.ਯ.ਐਸ. ਸ.ਸ.ਸ.ਸ.(ਕੰ), ਸਨਾਮ ੳਧਮ ਸਿੰਘ ਵਾਲਾ) ਪੇਜ਼ ਨੰ: 2

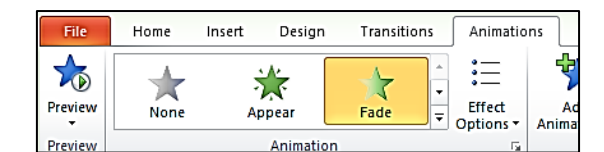

k

Fade

大人名

Zoom

柒

**Color Pulse** 

╈

Complemen...

X Fade

漛

Zoom

⌒

Arcs

訟

Fly In

 $\frac{4}{3}$ 

Swivel

类

Teeter ☆

**Line Color** 

飞

Fly Out

Swivel

Turns

 $\overline{\mathbf{M}}$ 

Float In  $\sum_{k=1}^{n}$ 

Bounce

**AND** 

Spin

<del></del>

**Fill Color** 

برم پ

Float Out

 $\frac{1}{2}$ Bounce

 $\circ$ 

**Shapes** 

Entrance

茶

Appear

一

Grow & Turn

☆

Pulse

╅

**Object Color** 

☆ Wave Exit  $\frac{1}{2}$ 

Disappear

Shrink & Turn

**Motion Paths** 

Lines

**Emphasis**